## **Doodle Instructions**

1‐ Analyze the suggested dates and timeslots.

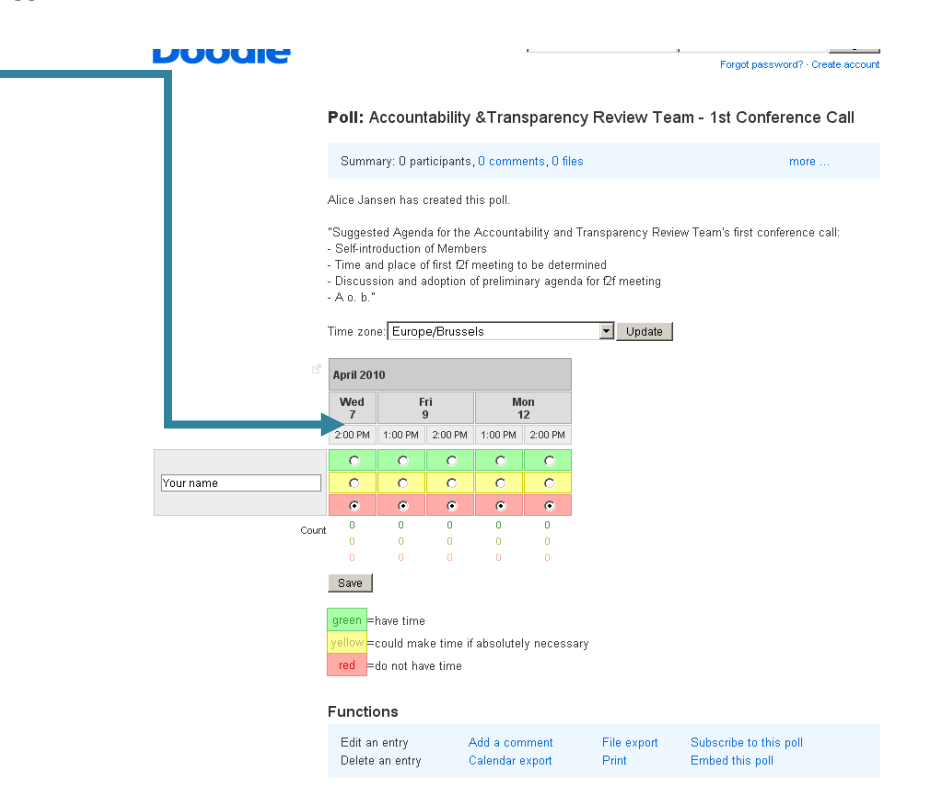

2‐ The Doodle pool is automatically adjusted to your timezone. Should you not be in your usual timezone, please change accordingly and press 'Update'.

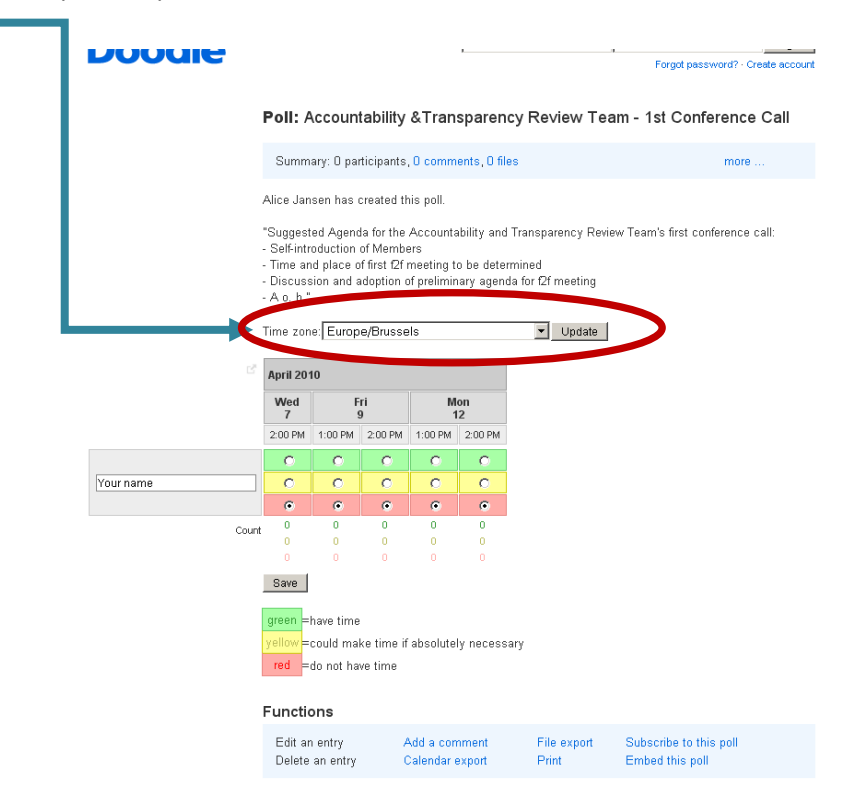

- 5. After consideration of your agenda and of other participants' availabilities, please enter your name and indicate your options by ticking the round‐shaped boxes. Note the significance of colours:
- ‐ Green = have time;
- ‐ Yellow = could make time if absolutely necessary;
- ‐ Red = do not have time.

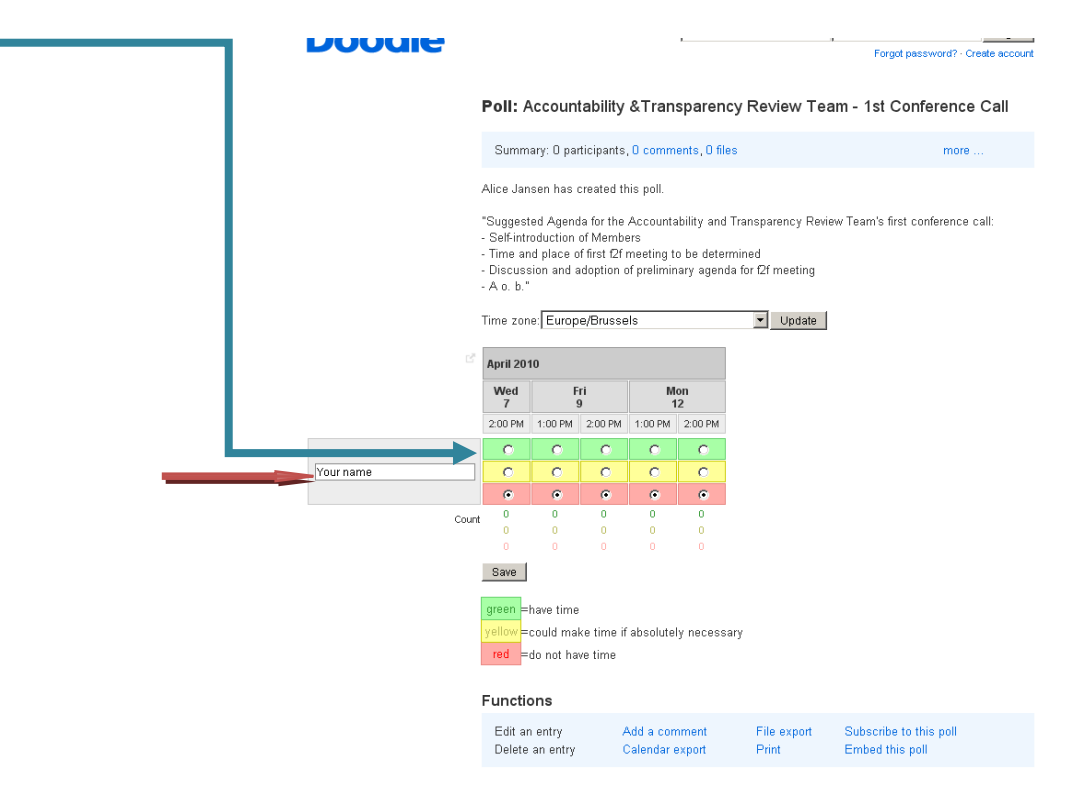

5. Press 'Save'. You have selected your availabilities.

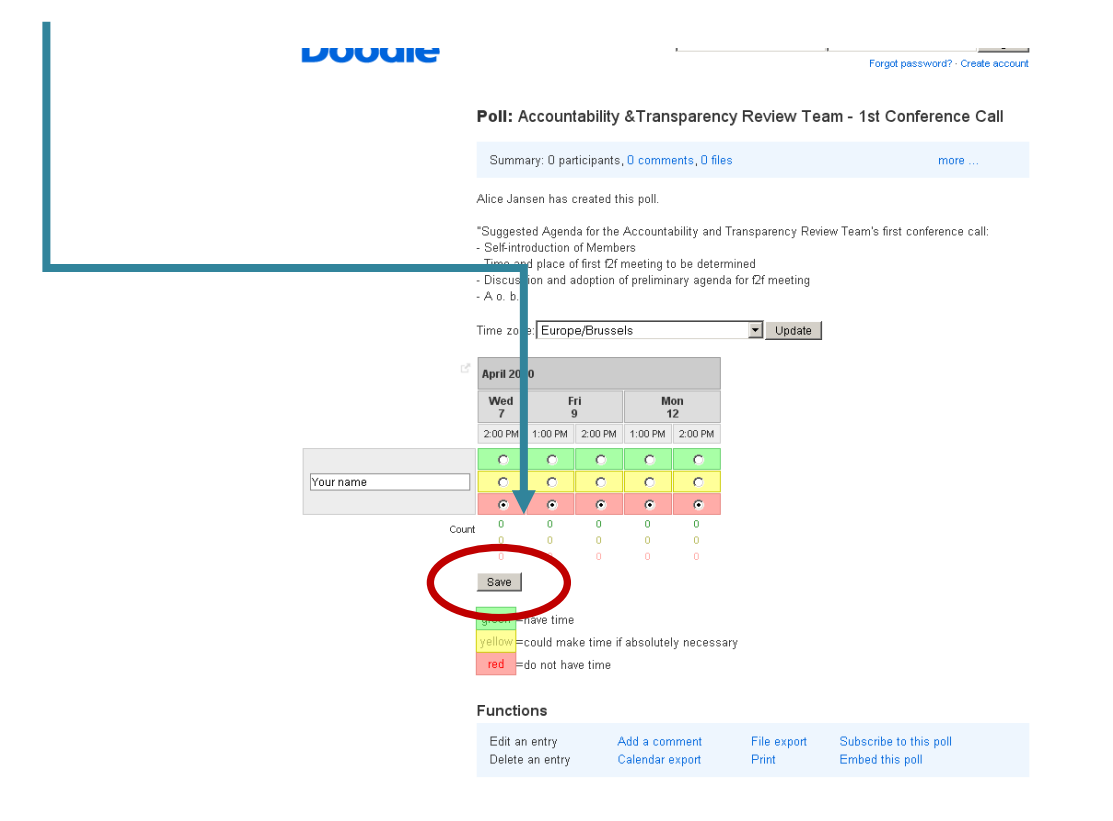